## *Gestione Aiuti di Stato*

La sezione "Aiuti di Stato" deve essere compilata dai soggetti che nel corso del periodo d'imposta cui si riferisce la dichiarazione hanno beneficiato di aiuti di Stato e aiuti "de minimis".

La gestione viene compilata:

1. *in automatico* nel caso in cui viene intercettato l'aiuto all'interno dei quadri della dichiarazione.

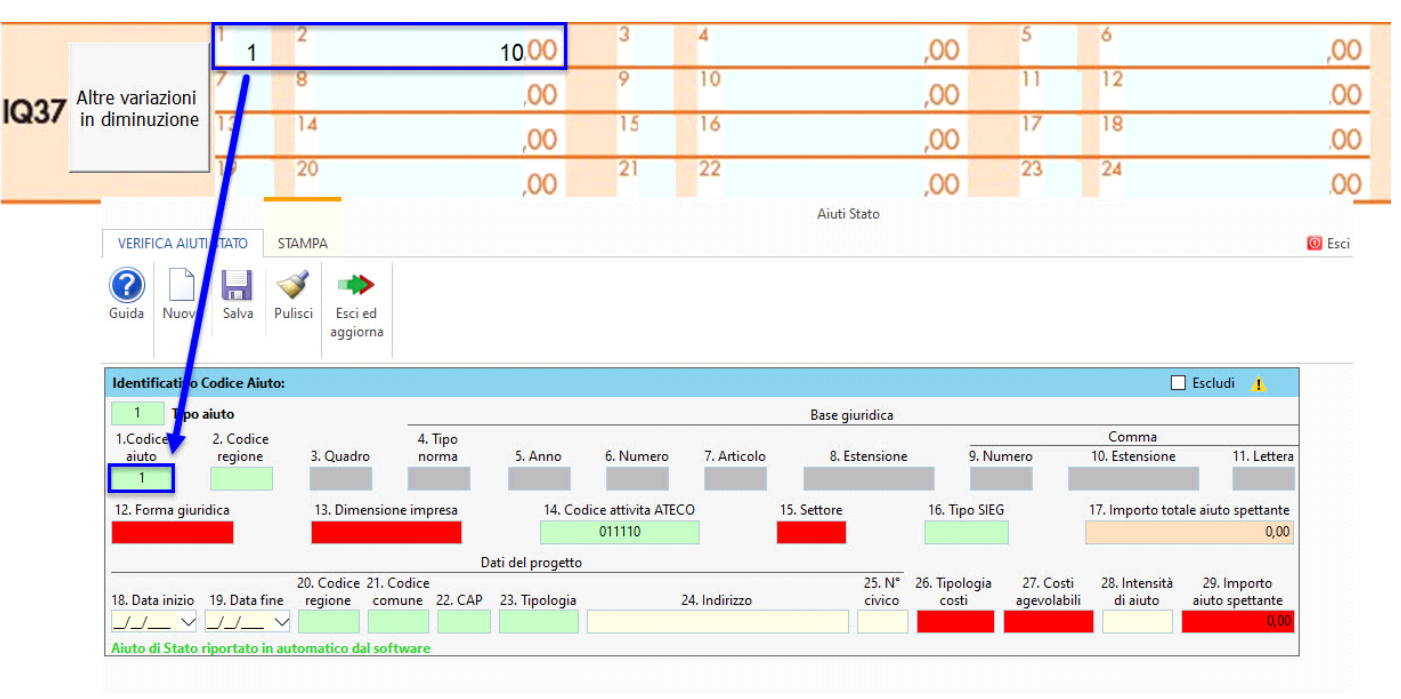

Il software riporta in automatico solo il codice "aiuto di Stato", sarà cura dell'utente inserire manualmente i restati campi obbligatori.

- 1. *manualmente*, nel caso in cui gli aiuti di cui si intende beneficiare non sono espressamente previsti nei rispettivi quadri del presente modello.
- I campi obbligatori da inserire sono evidenziati con lo sfondo rosso.

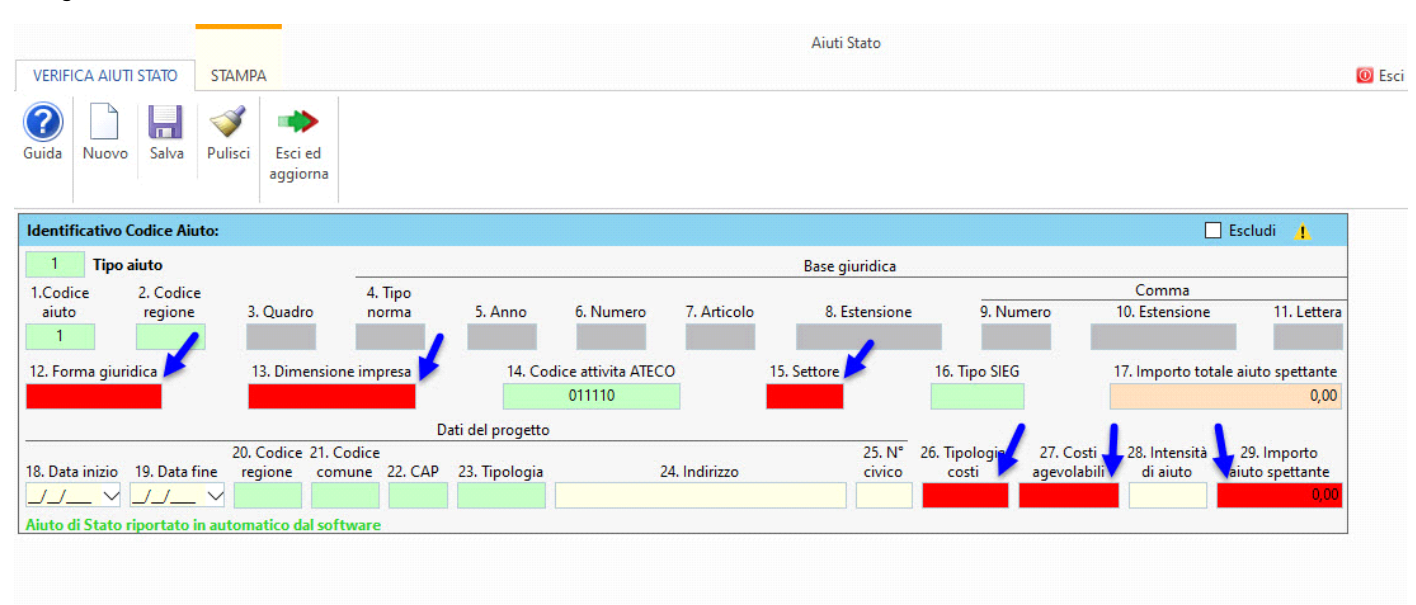

Inoltre cliccando il pulsante il sono evidenziati tutti i campi obbligatori non compilati.

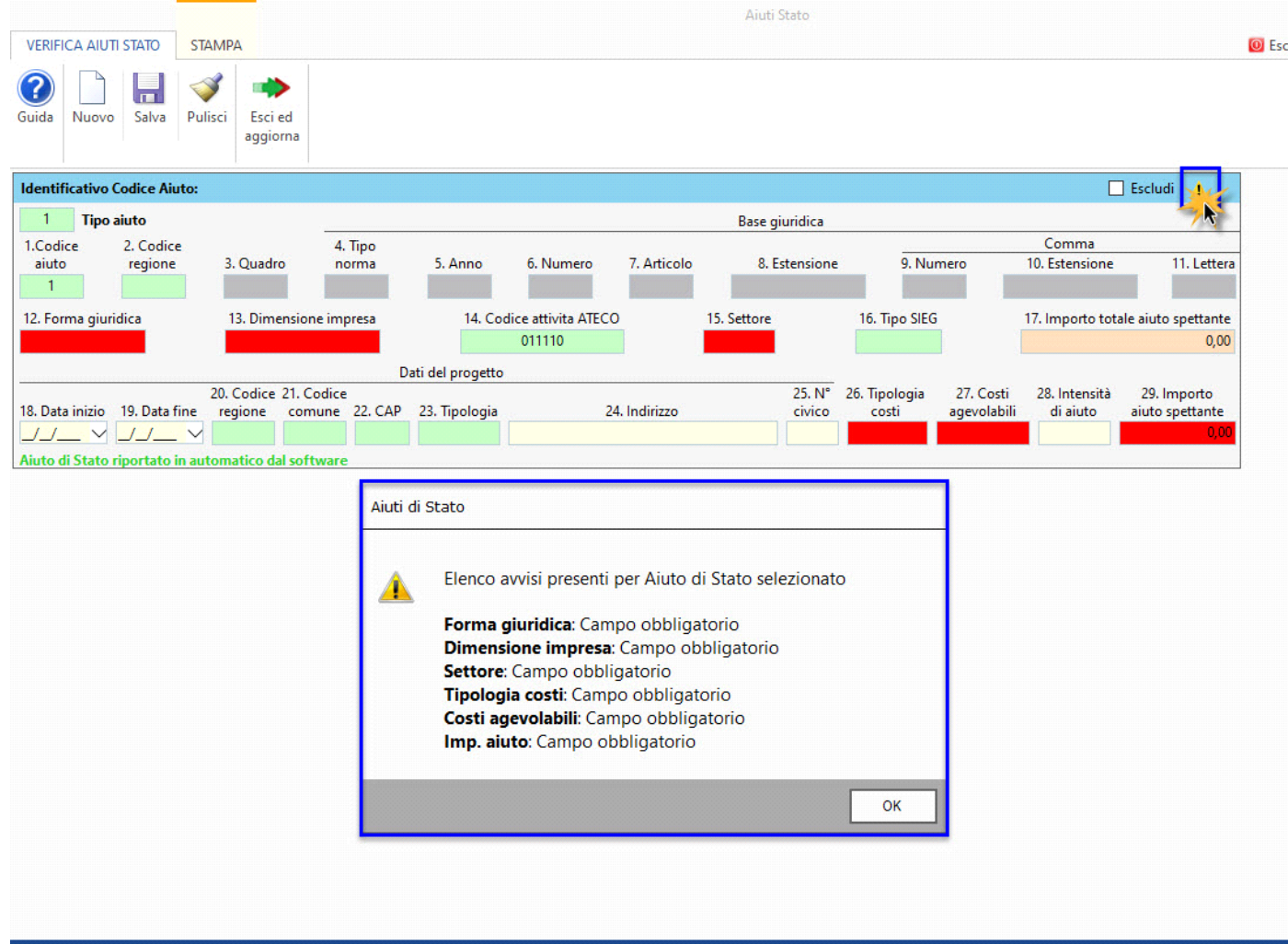

## *Altri pulsanti della gestione:*

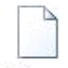

Nuovo : per inserire da input un nuovo codice Aiuto di Stato;

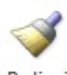

Pulisci : per pulire la gestione dagli aiuti di Stato inseriti manualmente;

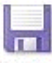

Salva: per salvare i dati inseriti nella gestione;

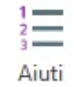

compatibili: questo pulsante si attiva solo se all'interno della dichiarazione è stato compilato un campo per le quali esistono più codici aiuto compatibili;

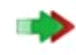

Esci ed

: per uscire dalla gestione e scaricare i dati nel quadro;

 $\overline{\textbf{x}}$ : per eliminare il codice aiuto creato, questa funzione è attiva solo se il codice aiuto è stato inserito da input;

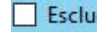

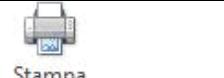

Stampa: per stampare la gestione degli Aiuti di Stato.

N° doc. 36236 - aggiornato il 13/06/2019 - Autore: GBsoftware S.p.A.

GBsoftware S.p.A. - Via B. Oriani, 153 00197 Roma - C.Fisc. e P.Iva 07946271009 - Tel. 06.97626336 - Fax 075.9460737 - [email protected]